## **Responsive Web-Design** - Webseiten-Optimierung für mobile Geräte

#### Workshop

## Responsive Web-Design

- Responsive = reaktionsfähig, ansprechbar
- Es gibt kein identischen Layout, wohl aber gleichbleibende Benutzerfreundlichkeit.
- Die Inhalte werden je nach Ausgabegerät neu verteilt; "form follows function".
- CSS3-Media-Queries ermöglichen die Reaktionsfähigkeit.

#### Wozu responsive Web-Design?

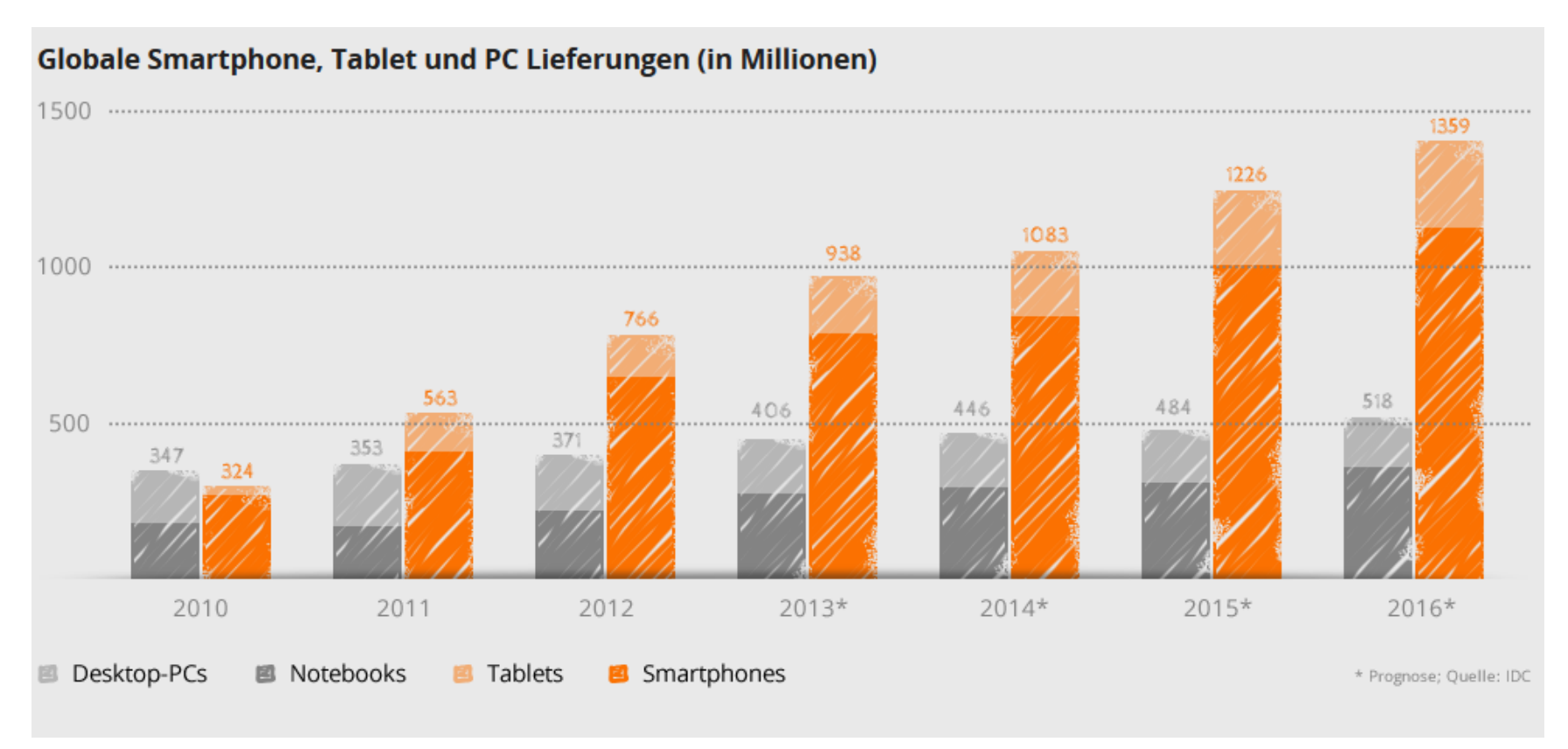

Quelle: http://www.responsive-webdesign.mobi/warum-responsive-webdesign/

# CSS Media Queries

#### - media = 1. Teil der Angabe

- Angaben für Bildschirmbreite (Viewport):
	- **Als externe Datei einbinden** (in HTML): <link rel="stylesheet" media="screen and (max-width: 1024px)" href="small.css">
	- **Inline CSS nutzen** (im Stylesheet): @media screen and (max-width : 1024px) { hier CSS einfügen }
	- **Altere Browser sicher ausschließen** mit "only": @media **only** screen and (min-width: 768px) { hier CSS einfügen }

#### **Mehrere Angaben**: @media only screen and (min-width: 768px) and (max-width: 1024px) { … }

#### **Spezialangaben nach Bildschirm-Auflösung:** @media only screen and (-webkit-min-device-pixel-ratio: 1.5) *// Apple* , only screen and (min-device-pixel-ratio: 1.5) { … }

Übersicht: <http://css-tricks.com/snippets/css/media-queries-for-standard-devices/>

# CSS Media Queries

#### -meta = 2. Teil der Angabe

- Meta-Angabe im <head>-Bereich:
	- Standardangabe: <meta name="viewport" content="width=device-width">
	- Diverse Skalierungsprobleme abfangen: <meta name="viewport" content="width=device-width, initial-scale=1.0">
	- Für iOS noch einen drauf setzen Zoom abschalten: <meta name="viewport" content="width=device-width, initial-scale=1.0, user-scalable=0">
	- Zoom erlauben (Usability) kann Probleme mit iPad & Co. geben: <meta name="viewport" content="width=device-width, initial-scale=1.0, user-scalable=1">

Detailinfos: <http://maddesigns.de/meta-viewport-1817.html>

*css:manufaktur*

### Beispiel 1 - <http://www.gruelo.de/>

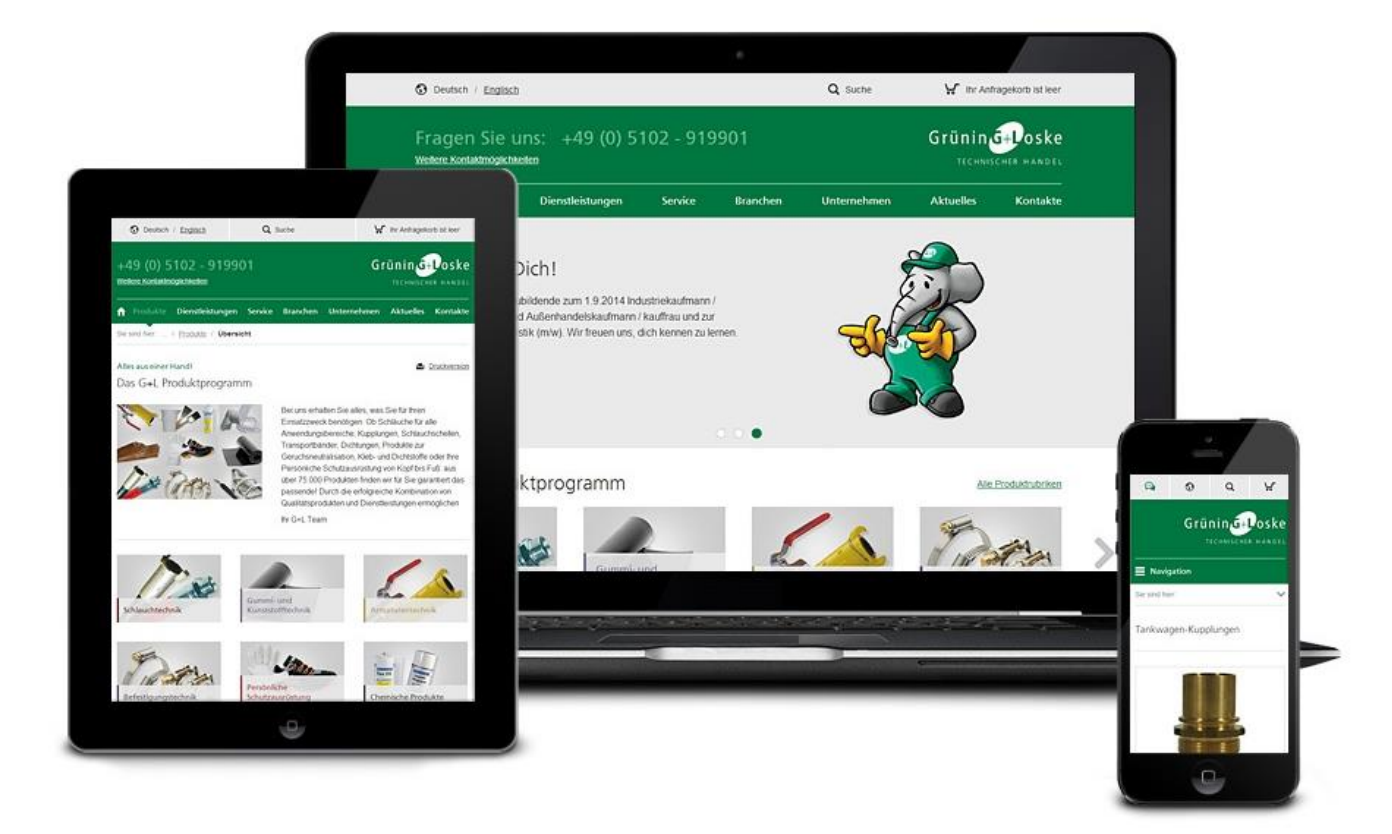

# Beispiel 2 - <http://www.css-manufaktur.de/>

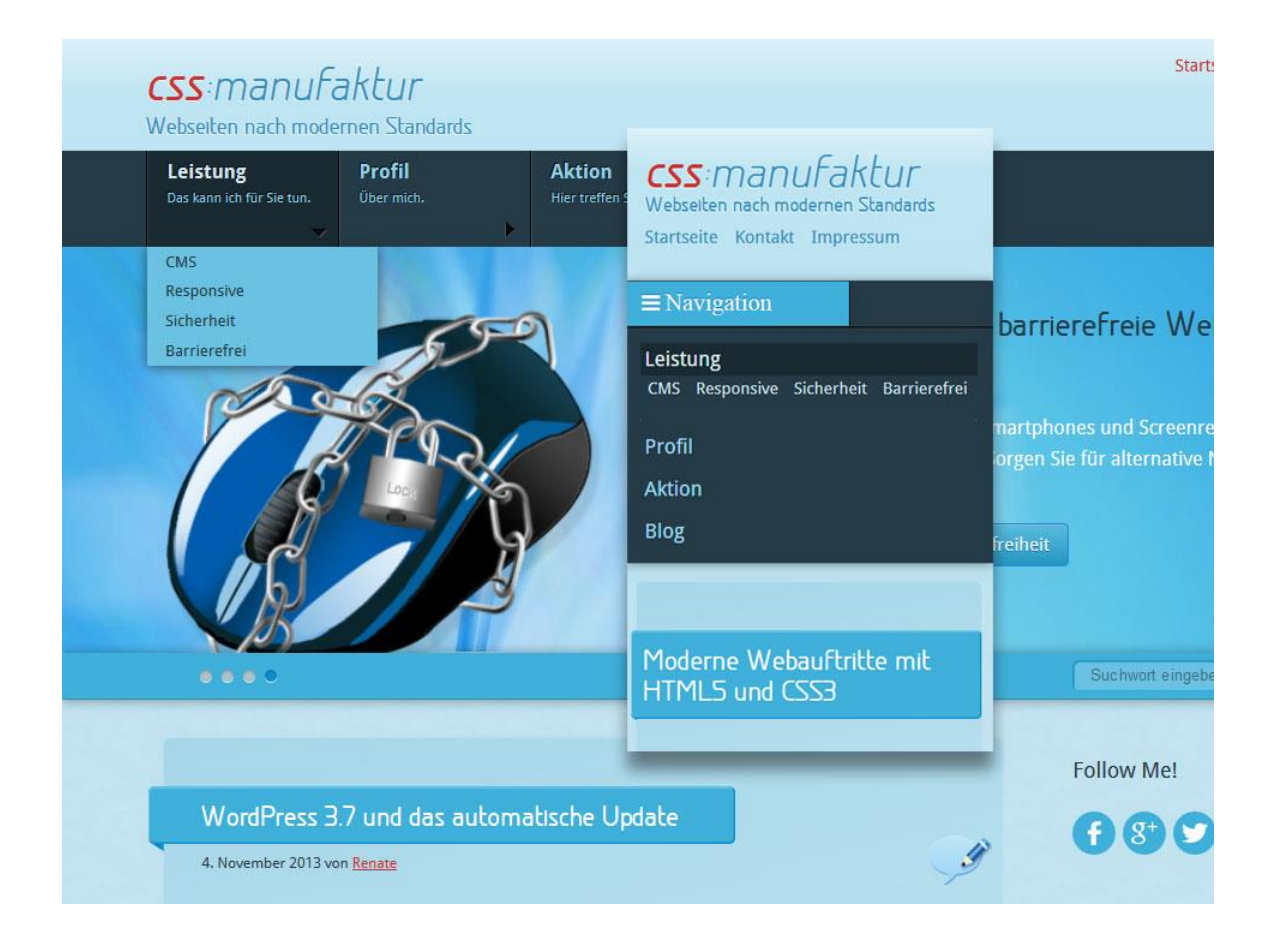

## Mobile First ⇔ Desktop First

- **2 unterschiedliche Ansätze**
- Aufrüsten (Mobile First) => Progressive Enhancement
	- Basis ist, was alle Geräte können.
	- Neuste Techniken und breitere Layouts werden stufenweise hinzugefügt.
- Abspecken (Desktop First) => Graceful Degradation
	- Darstellung auf dem Desktop ist die Basis.
	- Anforderungen werden stufenweise reduziert.
	- Neuste Techniken fallen weg oder werden ausgeblendet.

# "The Infinite Grid"

- das Endlosraster
- **Hierarchie:** Was steht wo im Layout?
- **Dichte:** Wie viele Details sollen gezeigt werden?
- **Interaktion:** Linkliste oder Dropdown? Slider oder Bilderalbum?
- **Breite:** Flexibel = mit max-width bzw. anteilig in Prozent? Oder fix mit festem Pixelwert? Fluides Grid  $\Leftrightarrow$  Pixel-Grid

Quelle: http://alistapart.com/article/the-infinite-grid

# Design System

- Kernkomponenten sind nicht veränderbar.
	- Dazu gehören: Typografie, Layout, Form und Farbe,
	- Ebenso die Inhalte und das "Look and Feel".
- Veränderbar können dagegen sein:
	- Grid-Raster, Verteilung im Layout, Schriftgröße und –höhe und die Satzlänge.
- Der Inhalt muss immer gleich bleiben!

Quelle:<http://24ways.org/2012/design-systems/>

# Design - Proportionen

- **Pixel** bestimmen ein Element nach seiner spezifischen Auflösung.
- **Ems** skalieren ein Element relativ zu seiner Fontgröße; **Rems** skalieren relativ zur Basis-Fontgröße des Dokuments. (IE7 + 8 können keine Rems)
- **Prozent** skalieren ein Element relative zum umgebenden Container.
- **VH** (Viewport-Hight) und **VW** (Viewport-Width) bestimmen ein Element in Relation zum Viewport. (Neue Einheit, wird noch nicht von allen Browsern unterstützt.)

# Und was sagen die Browser?

- IE7 kann vernachlässigt werden.
- IE8 wird zunehmend unwichtiger, kann aber für Win XP je nach Anforderung noch wichtig sein.
- Desktop Level A Browser unterstützen CSS3-Media Queries.
- Gute Unterstützung der modernen Techniken bei den meisten mobilen Plattformen – Ausreißer z.B. Opera Mini, daher guter Test-Browser für Mobile First-Ansatz.

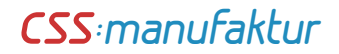

### Werkzeuge

#### Frameworks

- <http://html5boilerplate.com/>
- <http://getbootstrap.com/>
- Browser-Tools
	- <http://pea.rs/content/blog-post>
- Prototyping mit Grid
	- <https://gridsetapp.com/> kostenpflichtig
	- [http://responsive.is/](http://responsive.is/typecast.com) kostenpflichtig
- Wireframes/Mockups
	- <https://moqups.com/home/>

# Empfehlungen

- Weniger als 45 Zeichen Breite fühlt sich "eng" an. Optimales Lesegefühl sind ca. 60 Zeichen. Was darüber hinaus geht wird zunehmend "unleserlich".
- Zu viel Weissraum rechts und links lässt den Inhalt unwichtig erscheinen.
- Fallback bei neuen CSS3-Komponenten und fehlendem JavaScript einplanen.
- Usability im Auge behalten!

# Realisierung - Konzeption

- Navigationskonzept
	- Breiter Bildschirm horizontale Navigation am Kopf der Seite
	- Schmaler Bildschirm Dropdown-Menü/Klappmenü/Off-Screen am Kopf
	- Oder Link-Menü am Fuß der Seite
- Screens in den wichtigsten Breiten planen
- Normgrößen für Breakpoints  $\Leftrightarrow$  eigene Breakpoints
- Zuerst die Extreme größte und kleinste Breite dann die Zwischengrößen und Übergänge planen.

# Hilfsmittel

- JavaScript-Unterstützung für mobile Navigation (onclick-Handler)
- Modernizr zur Abfrage der Browser-Unterstützung für diverse CSS3-Komponenten

*css:manufaktur*

#### Zuerst die Extreme - klein

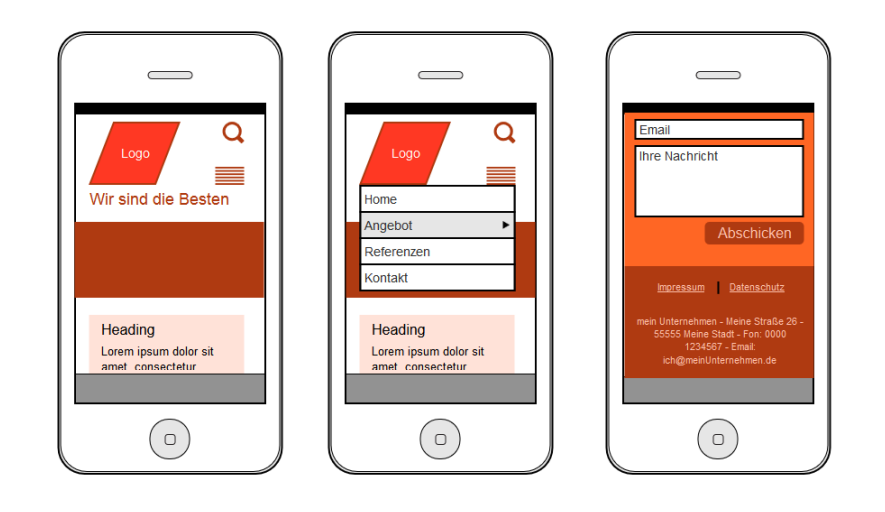

Link zum Moqup:<https://moqups.com/Renaade/KBFt3UN3/>

*css:manufaktur*

#### Zuerst die Extreme - groß

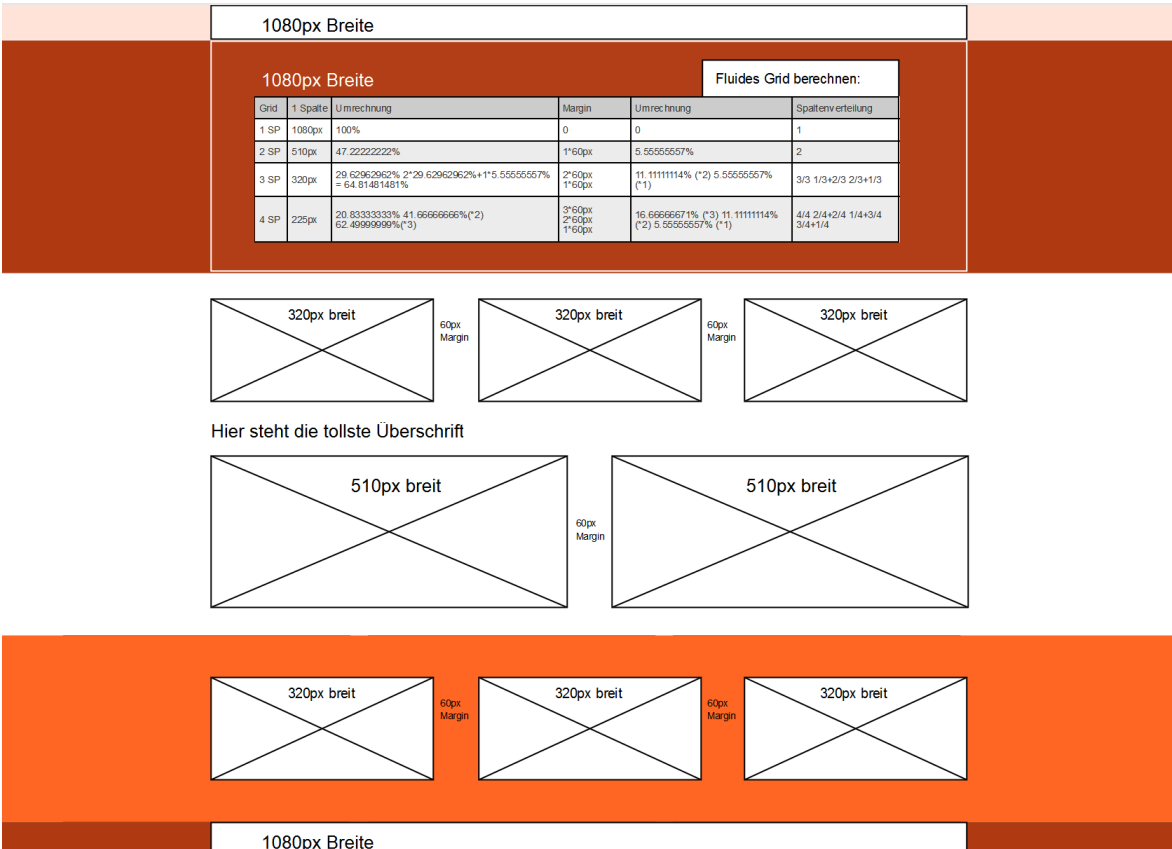

#### Ausschnitt fluides Grid berechnen

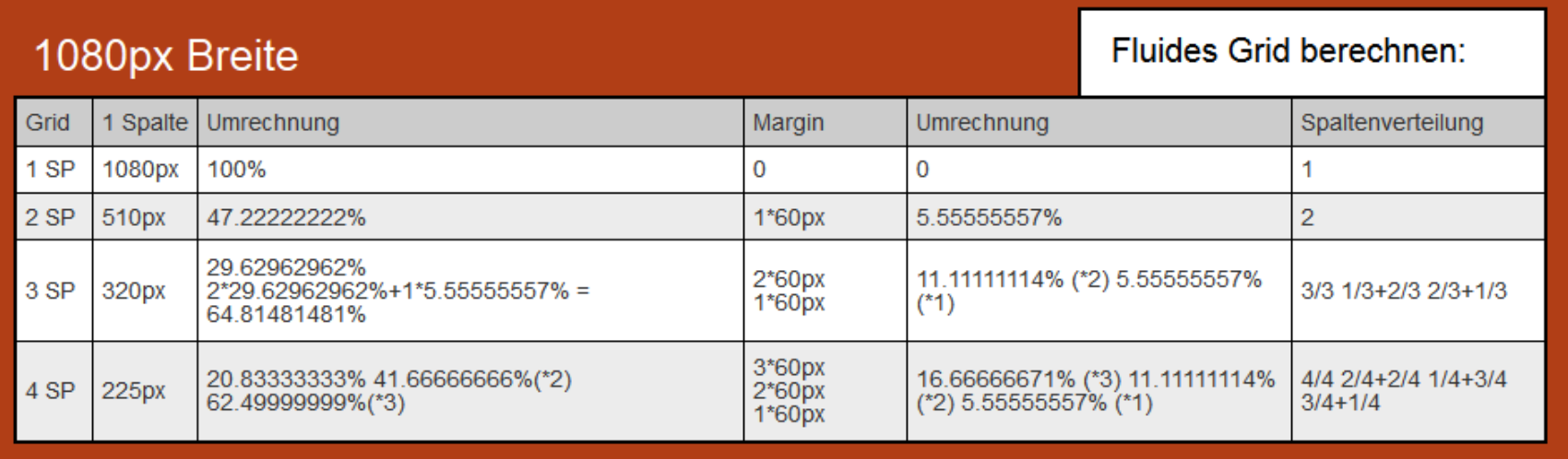

#### Weiterführende Links (Frameworks)

- HTML5-Framework <http://framework.gregbabula.info/>
- Framework Boilerplate <http://html5boilerplate.com/>
- Responsive Grid-System <http://responsiveboilerplate.com/>
- Framework auf Basis von Boilerplate<http://www.rootstheme.com/>
- JS-Bibliothek <http://www.modernizr.com/>
- Ubersicht [Frameworks http://usablica.github.io/front-end](http://usablica.github.io/front-end-frameworks/compare.html)frameworks/compare.html
- Skeleton noch ein Framework <http://www.getskeleton.com/>

#### Weiterführende Links (Wordpress)

- "Bones" Wordpress-Theme auf der Basis von Boilerplate <http://themble.com/bones/>
- [Tutorial zu Bones http://code.tutsplus.com/tutorials/making-a-theme](http://code.tutsplus.com/tutorials/making-a-theme-with-bones-getting-started--wp-26545)with-bones-getting-started--wp-26545
- "Roots" Wordpress-Theme auf Basis von Boilerplate und Bootstrap <http://roots.io/starter-theme/>
- "Skeleton" Wordpress-Theme auf Skeleton-Basis <http://themes.simplethemes.com/skeleton/>
- [Tutorial zu Skeleton http://webdesign.tutsplus.com/tutorials/skeleton](http://webdesign.tutsplus.com/tutorials/skeleton-to-wordpress-getting-up-and-running--webdesign-7943)to-wordpress-getting-up-and-running--webdesign-7943

#### Weiterführende Links (Tools + Snippets + Polyfills)

- Tools [http://www.splashnology.com/article/useful-html5-css3-toolbox-for-web](http://www.splashnology.com/article/useful-html5-css3-toolbox-for-web-developers/250/)developers/250/
- CSS + JS minimieren<http://refresh-sf.com/yui/>
- Konvertierung Pixel in REM <http://foliovision.com/2013/03/responsive-design-calculator>
- Konvertierung Zeichen (Entities) <http://www.evotech.net/articles/testjsentities.html>
- HTML5-Basislayout Builder <http://switchtohtml5.com/>
- Jede Menge Code-Schnipsel <http://perishablepress.com/code-snippets/>
- Boilerplate-Schnipsel erklärt [http://www.coopweb.de/2012/05/11/20-schnipsel-aus](http://www.coopweb.de/2012/05/11/20-schnipsel-aus-html5-boilerplate-die-man-nutzen-sollte/)html5-boilerplate-die-man-nutzen-sollte/
- Polyfill "Media-Queries in IE 6-8" <https://github.com/scottjehl/Respond>

#### Weiterführende Links (Testing)

- Responsive Design Testing <http://www.browserstack.com/responsive>
- Dto.<https://www.responsinator.com/>
- Browser-Resizer <http://www.resizemybrowser.com/>
- Welcher Browser kann was in HTML5/CSS3<http://caniuse.com/>

## Weiterführende Links

#### (Tutorials + Präsentationen + Artikel)

- Präsentation Webinale "Responsive Webdesign" <http://www.slideshare.net/djesse/unwissenheit-ist-ein-segen-responsive-webdesign>
- Navigationsbeispiele für Mobilgeräte <http://webkrauts.de/artikel/2013/navigation-im-responsive-design-teil-1> <http://webkrauts.de/artikel/2013/navigation-im-responsive-design-teil-2>
- Tutorial mobile Navigation mit Drop-Down <http://osvaldas.info/drop-down-navigation-responsive-and-touch-friendly>
- Flex-Slider einbauen [http://www.elmastudio.de/programmierung/den-responsive-bilder-slider](http://www.elmastudio.de/programmierung/den-responsive-bilder-slider-flexslider-nutzen-%E2%80%93-so-funktionierts/)flexslider-nutzen-%E2%80%93-so-funktionierts/
- Design-System aufbauen <http://css-tricks.com/design-systems-building-future/>
- display: table-footer-group <http://webkrauts.de/artikel/2014/flexbox-light-das-neue-layoutprinzip-schon-heute-anwenden>
- Artikel über Berechnung vom REM [http://www.elmastudio.de/programmierung/css/css-tipp-rem](http://www.elmastudio.de/programmierung/css/css-tipp-rem-als-einheit-fur-schriftgrose-nutzen/)als-einheit-fur-schriftgrose-nutzen/

#### Weiterführende Links (sonstige Links)

- User Group bei Google+ <https://plus.google.com/+RwdpraxisDeNews/posts>
- Navigationsbeispiele für Mobilgeräte <http://webkrauts.de/artikel/2013/navigation-im-responsive-design-teil-1> <http://webkrauts.de/artikel/2013/navigation-im-responsive-design-teil-2>
- Design-System aufbauen <http://css-tricks.com/design-systems-building-future/>
- display: table-footer-group [http://webkrauts.de/artikel/2014/flexbox-light-das-neue-layoutprinzip-schon](http://webkrauts.de/artikel/2014/flexbox-light-das-neue-layoutprinzip-schon-heute-anwenden)heute-anwenden
- Buchempfehlungen: <http://www.hanser-fachbuch.de/buch/Responsive+Webdesign/9783446430150> <http://www.hanser-fachbuch.de/buch/Mobile+Webseiten/9783446431188>